#### **Partitionnement**

#### **Baseline**

Deux partitions

- une **partition primaire simple** /boot/efi (sda1).
- une **partition primaire simple** /boot (sda2).
- une **partition de type physical volume LVM** avec l'ensemble des volumes LVM

Le second volume est un volume group de nom **rootvg** et qui contient les logical volumes suivants.

- / : rootly
- /home : homelv
- /opt : optlv
- /usr : usrlv
- /var : varlv
- Swap : swaplv
- /tools : toolslv
- /tmp est laissé en tmpfs (en RAM) et non partitionné sur disque

Pour le disque de données supplémentaires qui peut être attaché, le volume groupe est nommé **datavg**.

/data : datalv

## **Baseline partitionnement OS baremetal**

Avec un disque de 300 Go en RAID1 et 64Go de RAM.

Nom du volume groupe LVM : rootvg

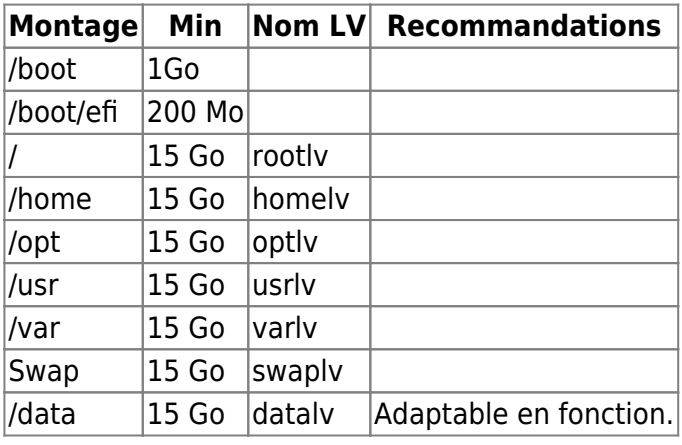

107 Go d'utilisé pour l'OS. Il reste 158 Go de libre utilisable pour augmenter les volumes en fonction de l'utilisation ou créer un volume de données local spécifique.

## **Baseline partitionnement OS VM**

Virtual Machine pour template avec espace de 35 Go. Nom du volume groupe LVM : rootvg

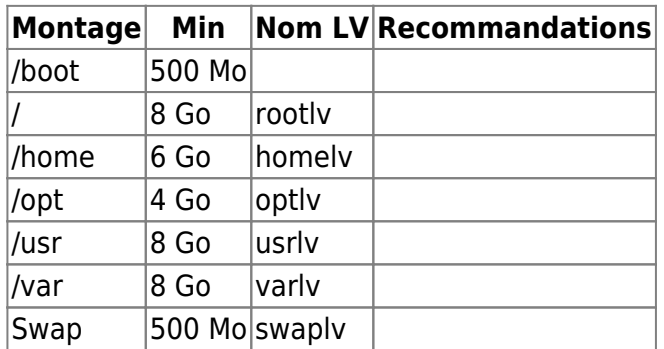

35Go d'utilisé pour l'OS.

# **Créer le découpage choisi**

Après avoir choisi un découpage intelligent du disque, se reporter à la documentation manipulations disques simple lvm afin de créer les volumes.

From: <https://wiki.ouieuhtoutca.eu/> - **kilsufi de noter**

Permanent link: **[https://wiki.ouieuhtoutca.eu/decoupage\\_disques](https://wiki.ouieuhtoutca.eu/decoupage_disques)**

Last update: **2021/01/21 21:42**

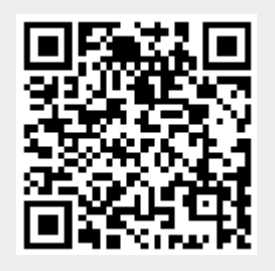